# **ITALIANO**

# **Manuale d'uso**

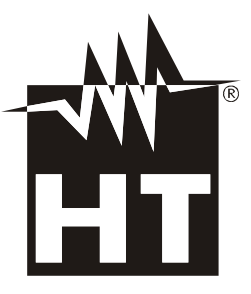

 $C \in$ 

# WHT

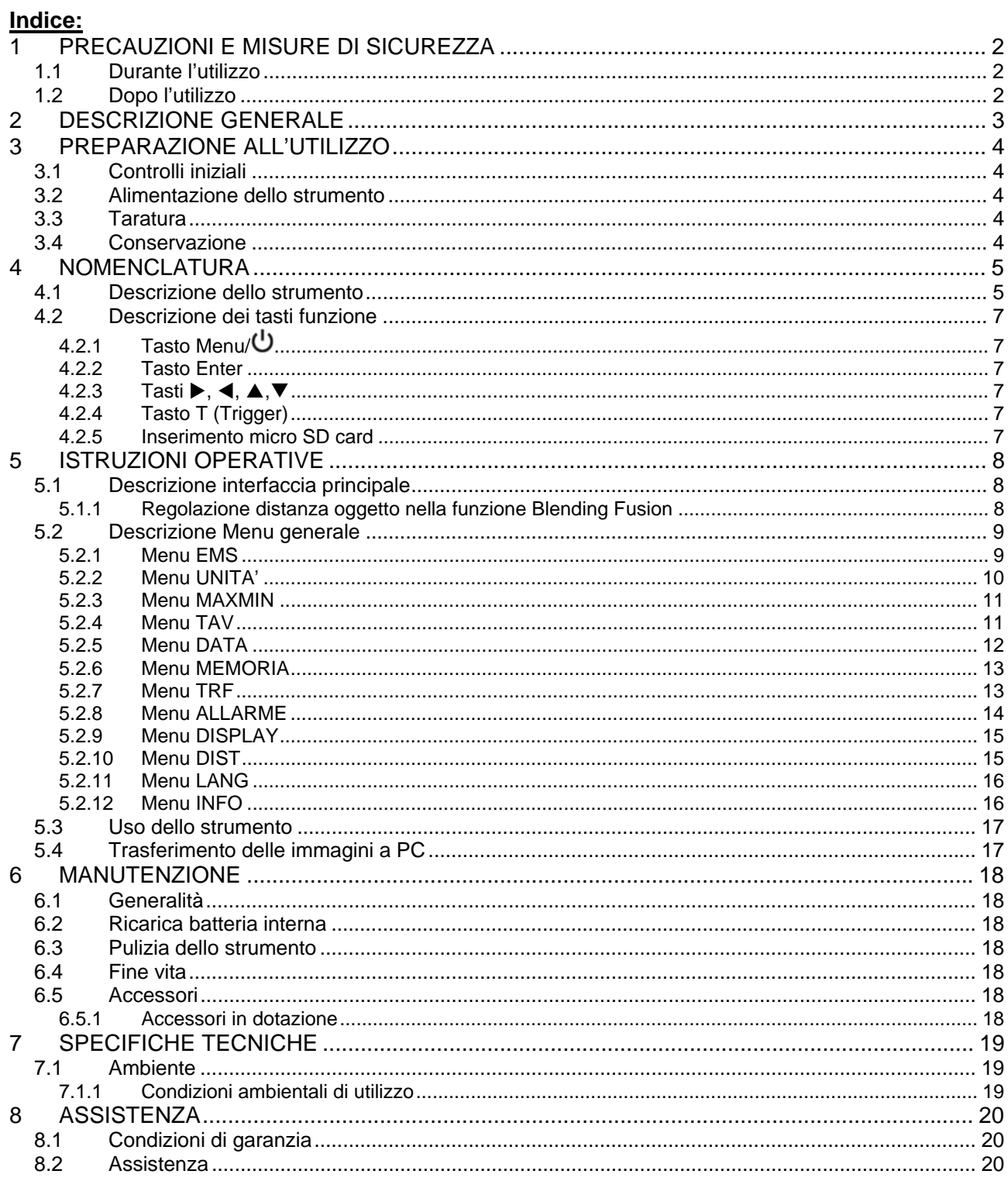

# **1 PRECAUZIONI E MISURE DI SICUREZZA**

Lo strumento è stato progettato in conformità alle direttive relativa agli strumenti di misura elettronici. Per la Sua sicurezza e per evitare di danneggiare lo strumento, La preghiamo di seguire le procedure descritte nel presente manuale e di leggere con particolare attenzione tutte le note precedute dal simbolo  $\mathbb{\Delta}$ . Prima e durante l'esecuzione delle misure attenersi alle seguenti indicazioni:

# **ATTENZIONE**

- Non effettuare misure in presenza di gas o materiali esplosivi, combustibili o in ambienti umidi o polverosi
- Non effettuare alcuna misura qualora si riscontrino anomalie nello strumento come, deformazioni, rotture, fuoriuscite di sostanze, assenza di visualizzazione sul display, ecc
- Mantenere lo strumento stabile durante ogni operazione di misura
- Non effettuare misure che superino i limiti di temperatura di lavoro e di conservazione specificati nel § 7.1.1
- Solo gli accessori forniti a corredo dello strumento garantiscono gli standard di sicurezza. Essi devono essere utilizzati solo se in buone condizioni e sostituiti, se necessario, con modelli identici
- Controllare che la batteria sia inserita correttamente
- Controllare che il display LCD dia indicazioni coerenti con la funzione selezionata
- Non puntare lo strumento verso sorgenti ad elevata intensità di radiazione (ex: sole) al fine di evitare il danneggiamento del sensore IR
- Evitare urti o forti vibrazioni sullo strumento al fine di evitarne il danneggiamento
- Nel passaggio dello strumento da una condizione ambientale fredda ad una molto calda lasciarlo acceso per un tempo sufficiente all'evaporazione degli effetti di condensazione

Nel presente manuale e sullo strumento sono usati i seguenti simboli:

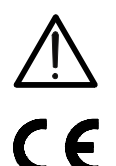

Attenzione: attenersi alle istruzioni riportate nel manuale; un uso improprio potrebbe causare danni allo strumento o ai suoi componenti.

Conforme alle normative europee

# **1.1 DURANTE L'UTILIZZO**

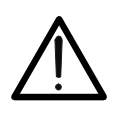

 La mancata osservazione delle Avvertenze e/o Istruzioni può danneggiare lo strumento o essere fonte di pericolo per l'operatore Utilizzare lo strumento solo nei campi di temperatura riportati nel § 7.1.1

**ATTENZIONE** 

# **1.2 DOPO L'UTILIZZO**

Quando le misure sono terminate, spegnere lo strumento. Se si prevede di non utilizzare lo strumento per un lungo periodo rimuovere la batteria.

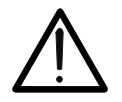

# **2 DESCRIZIONE GENERALE**

Lo strumento è una termocamera digitale in grado di effettuare misure di temperatura di oggetti all'infrarosso e fornire in uscita immagini termografiche con grande semplicità d'uso e ridotta manutenzione.

Caratteristiche principali dello strumento sono:

- Misura di temperatura all'infrarosso con campo da –20°C a 300°C
- Fotocamera integrata per immagine visibile
- Funzione "Blending Fusion"
- 3 cursori di misura
- 6 tavolozze colori standard
- Rilevazione automatica punti caldo/freddo dell'immagine
- Salvataggio immagini BMP su micro SD card esterna
- Risoluzione sensore IR: 32x31pxl
- Uscita USB per collegamento a PC e trasferimento immagini
- Batteria ricaricabile Li-ION

Alcune applicazioni della termocamera digitale sono:

- Manutenzione predittiva e preventiva delle apparecchiature elettriche e meccaniche
- Monitoraggio temperatura dei processi di lavorazione
- Manutenzione e risoluzione dei problemi su condotti di ventilazione forzata
- Uso domestico/industriale nella risoluzione di problemi di coibentazione degli ambienti
- Problemi di sicurezza

# **3 PREPARAZIONE ALL'UTILIZZO**

#### **3.1 CONTROLLI INIZIALI**

Lo strumento, prima di essere spedito, è stato controllato dal punto di vista elettrico e meccanico. Sono state prese tutte le precauzioni possibili affinché potesse essere consegnato senza danni.

Tuttavia si consiglia in ogni caso di controllare sommariamente lo strumento per accertare eventuali danni subiti durante il trasporto. Se si dovessero riscontrare anomalie contattare immediatamente lo spedizioniere.

Si consiglia inoltre di controllare che l'imballaggio contenga tutte le parti indicate al § 6.5. In caso di discrepanze contattare il rivenditore. Qualora fosse necessario restituire lo strumento, si prega di seguire le istruzioni riportate al § 8

#### **3.2 ALIMENTAZIONE DELLO STRUMENTO**

Lo strumento è alimentato tramite 1x3.7V batteria ricaricabile Li-ION con alimentatore da rete AC, il quale provvede anche alla ricarica della suddetta batteria, entrambi forniti in dotazione. Per la ricarica della batteria vedere il § 6.2

#### **3.3 TARATURA**

Lo strumento rispecchia le caratteristiche tecniche riportate nel presente manuale. Le prestazioni dello strumento sono garantite per un anno.

#### **3.4 CONSERVAZIONE**

Per garantire misure precise, dopo un lungo periodo di immagazzinamento in condizioni ambientali estreme, attendere che lo strumento ritorni alle condizioni normali (vedere il § 7.1.1).

# **4 NOMENCLATURA**

# **4.1 DESCRIZIONE DELLO STRUMENTO**

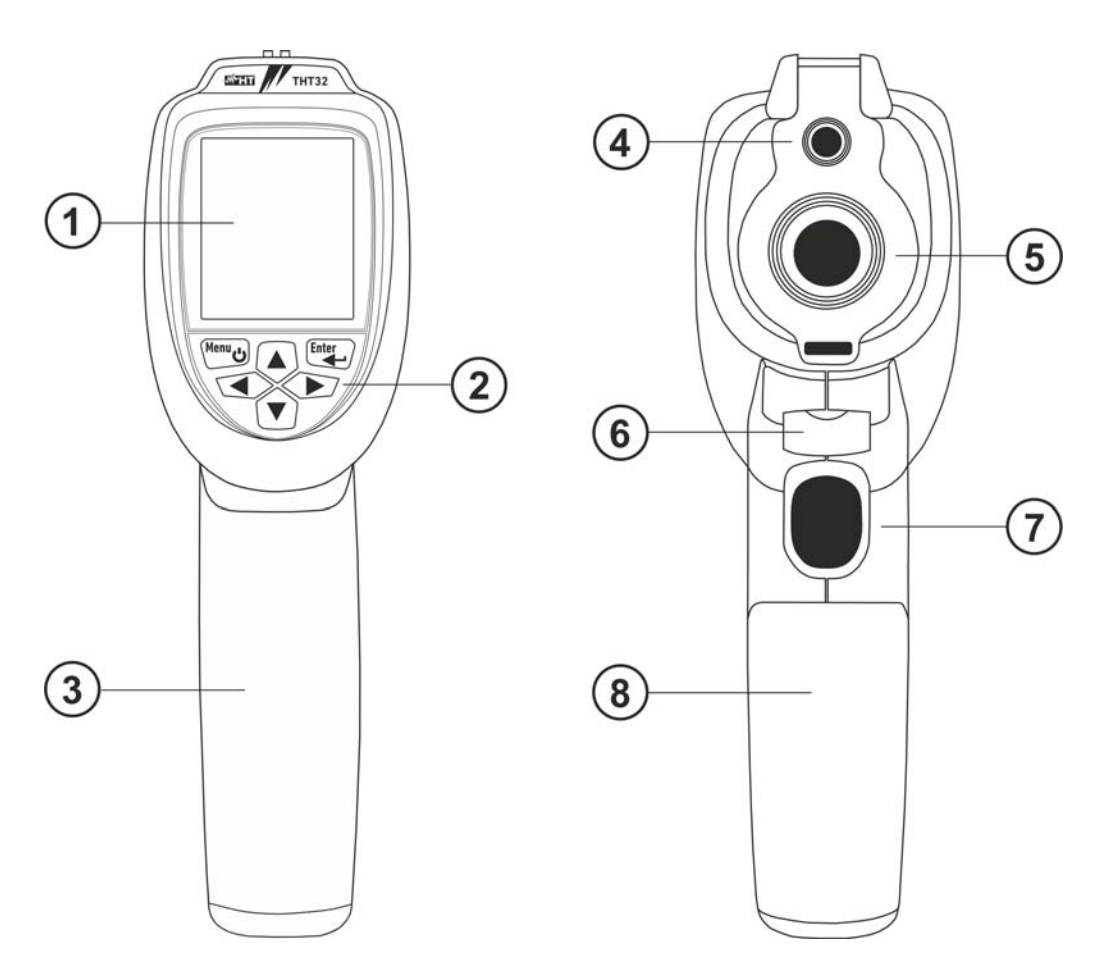

Fig. 1: Descrizione anteriore e posteriore dello strumento

## LEGENDA:

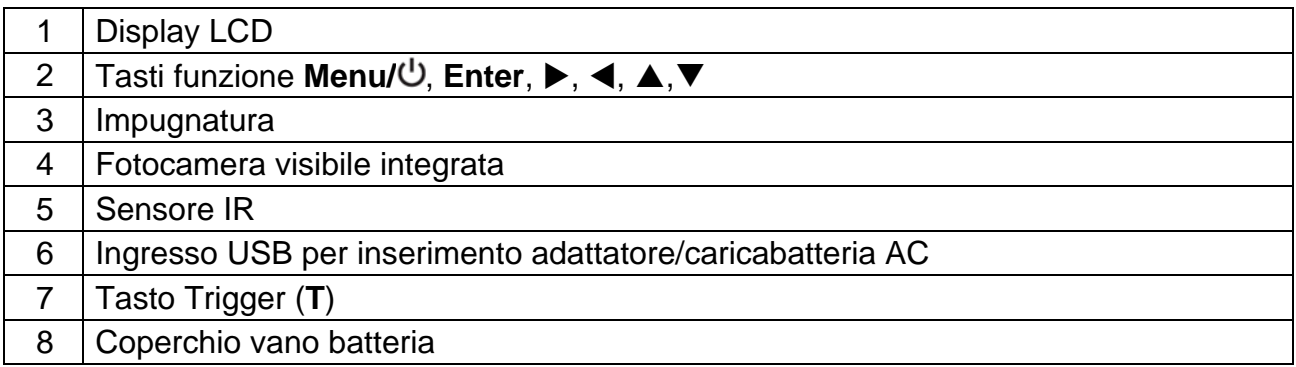

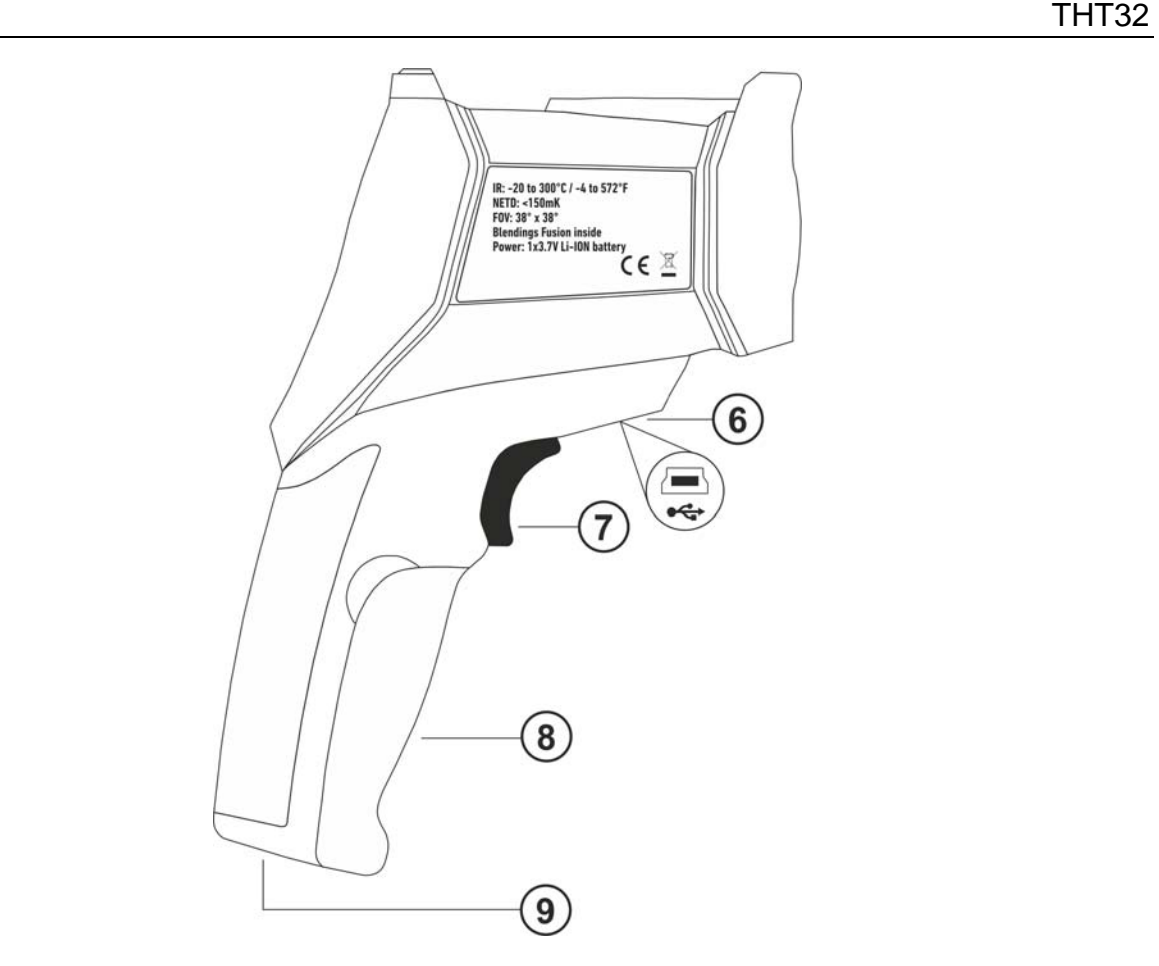

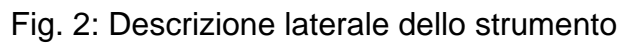

# LEGENDA

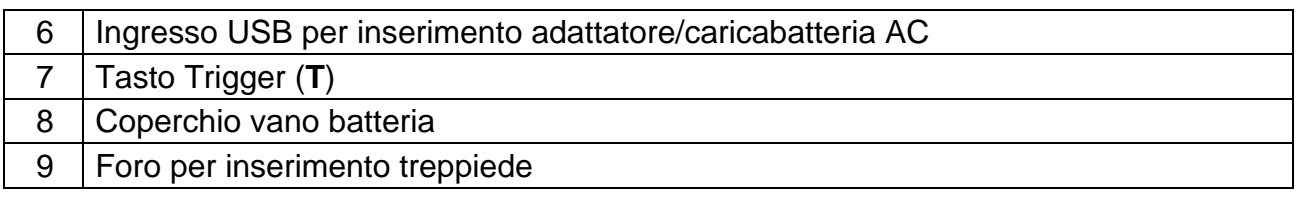

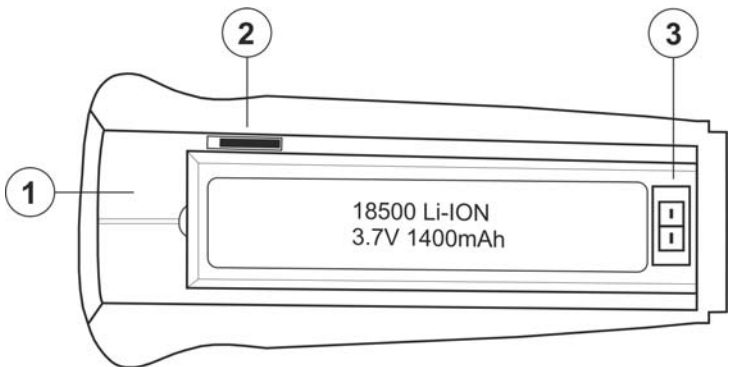

Fig. 3: Descrizione ingressi/uscite dello strumento

## LEGENDA

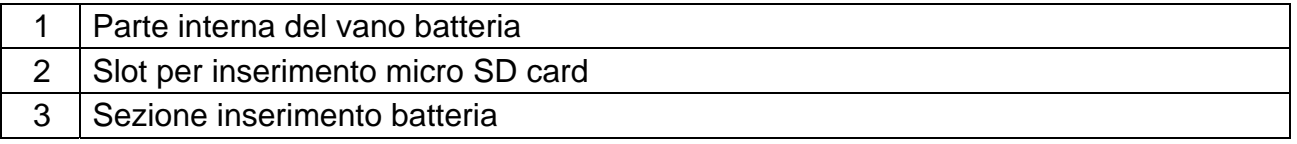

## **4.2 DESCRIZIONE DEI TASTI FUNZIONE**

Lo strumento dispone di 6 tasti funzione indicati come **Menu/<sup>()</sup>, Enter, ▶, ◀, ▲, ▼** e di un tasto trigger "**T**".

#### **4.2.1 Tasto Menu/**

Premere il tasto **Menu/** per accendere lo strumento. Lo strumento presenta la normale videata di misura. Per spegnere lo strumento premere e mantenere premuto per 2 secondi il tasto **Menu/**<sup>.</sup> Con strumento acceso, premere il tasto **Menu/**<sup>.</sup> per entrare/uscire dal menu generale (vedere § 5.2)

#### **4.2.2 Tasto Enter**

La pressione del tasto **Enter** permette di entrare nella programmazione e salvare il valore dei parametri di sistema all'interno del menu generale dello strumento (vedere § 5.2).

# **4.2.3 Tasti , , ,**

I tasti freccia  $\blacktriangleright, \blacktriangle, \blacktriangleright$  permettono di eseguire la programmazione dei parametri di sistema all'interno del menu generale dello strumento oltre a definire percentuale e distanza della funzione "Blending Fusion" (vedere § 5.1.1). I tasti freccia  $\blacktriangleright, \blacktriangle, \blacktriangle, \blacktriangledown$ consentono inoltre di scorrere le immagini salvate all'interno della micro SD card (vedere § 5.2.6)

## **4.2.4 Tasto T (Trigger)**

La pressione del tasto **T** presente nella parte anteriore dello strumento permette di attivare la funzione Data HOLD (fissaggio immagine a display) al fine di eseguire il salvataggio a nella micro SD card (vedere § 5.2.6).

#### **4.2.5 Inserimento micro SD card**

Per l'inserimento della micro SD card procedere come segue:

- 1. Aprire il coperchio del vano batteria (vedere Fig. 1 parte 8)
- 2. Inserire la micro SD card nella sede presente all'interno del vano batteria (vedere Fig.  $3 -$  parte 2)
- 3. Notare la presenza del simbolo " $\blacktriangleright$ " a display
- 4. Chiudere il coperchio del vano batteria

# **5 ISTRUZIONI OPERATIVE**

## **5.1 DESCRIZIONE INTERFACCIA PRINCIPALE**

Lo strumento presenta la seguente interfaccia principale a display:

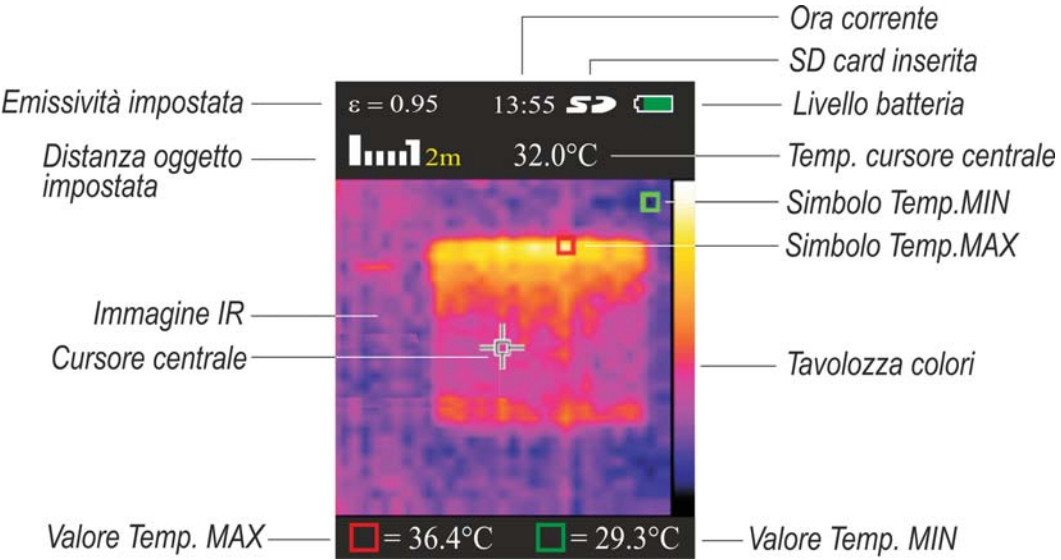

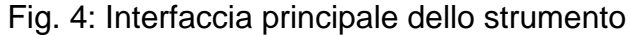

Di seguito è elencato il significato dei simboli presenti a display.

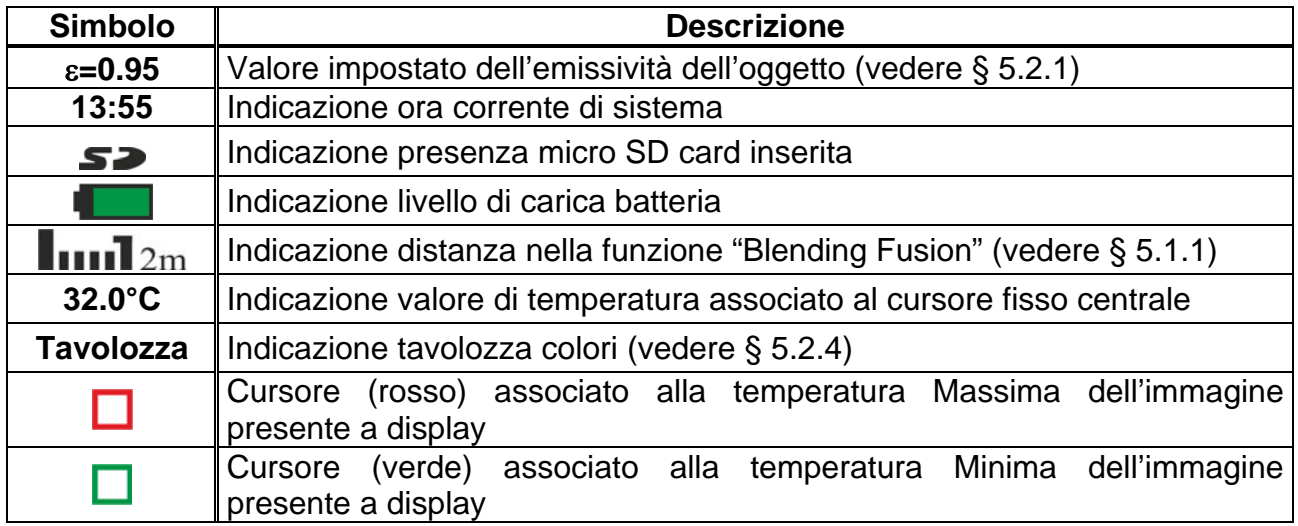

#### **5.1.1 Regolazione distanza oggetto nella funzione Blending Fusion**

Lo strumento è dotato della funzione "Blending Fusion" che consente l'allineamento omogeneo della visualizzazione a infrarossi con quella dell'immagine visibile. Questa funzione risulta quindi particolarmente utile nella ricerca istantanea delle mappe di calore presenti sulla superficie di un oggetto inquadrato. Per effetto della diversa posizione della lente e della fotocamera integrata sullo strumento, quando l'oggetto è vicino alla lente l'immagine visibile tende ad ingrandirsi mentre quella IR a ridursi. Quando l'oggetto è distante oltre 2m dalla lente questo effetto tende a scomparire. Lo strumento consente l'impostazione della distanza dall'oggetto per compensare l'effetto a distanze minori di 2m. Operare come segue:

- 1. Inquadrare l'oggetto della misura
- 2. Usare i tasti freccia  $\blacktriangledown$  o  $\blacktriangle$  per la regolazione della percentuale di miscelazione infrarosso/visibile da **0%** a **100%** in passi da **25%**
- 3. Usare i tasti freccia  $\triangleright$  o  $\blacktriangleleft$  per impostare il valore della distanza della lente dall'oggetto. I valori disponibili sono: **0.5m (1.6ft), 1m (3.3ft), 2m(6.6ft)** e **3m(9.8ft)**

## **5.2 DESCRIZIONE MENU GENERALE**

Premendo il tasto **Menu/** lo strumento mostra il sequente menu generale che consente di accedere alle funzionalità interne:

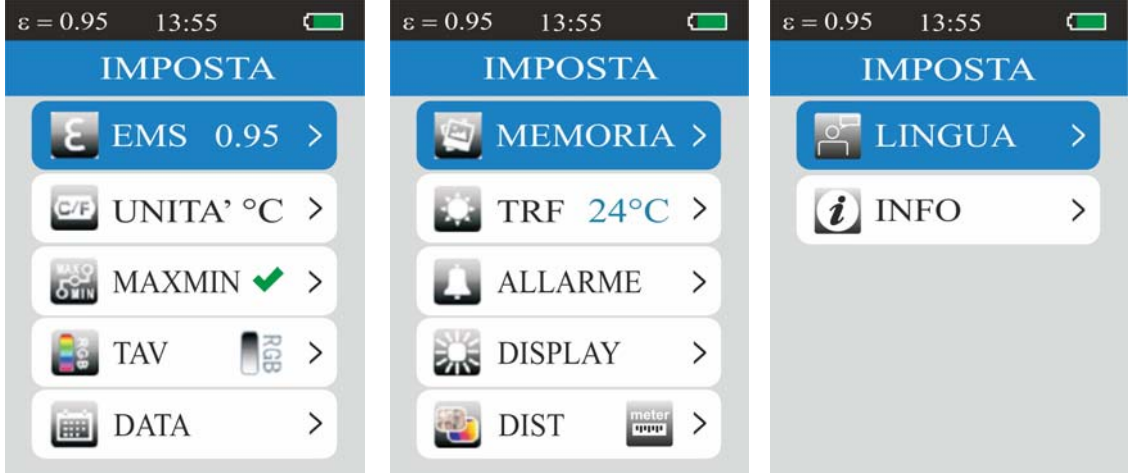

Fig. 5: Menu generale dello strumento

#### **5.2.1 Menu EMS**

In questa sezione è possibile impostare i valori del parametro **Emissività** del materiale oggetto della misura. Al fine di realizzare delle misure di temperatura accurate è importante definire il valore corretto dell'emissività  $(\varepsilon)$ , che rappresenta la capacità di un corpo di emettere radiazione infrarossa, in funzione del tipo di materiale di cui è composto l'oggetto in misura. La Tabella 1 mostra i valori dell'emissività di materiali più comuni L'emissività assume valori compresi tra 0 (specchio o superficie perfettamente riflettente) e 1 (corpo nero perfettamente irradiante) La maggior parte delle superfici verniciate o ossidate hanno un valore di emissività dell'ordine di 0.95.

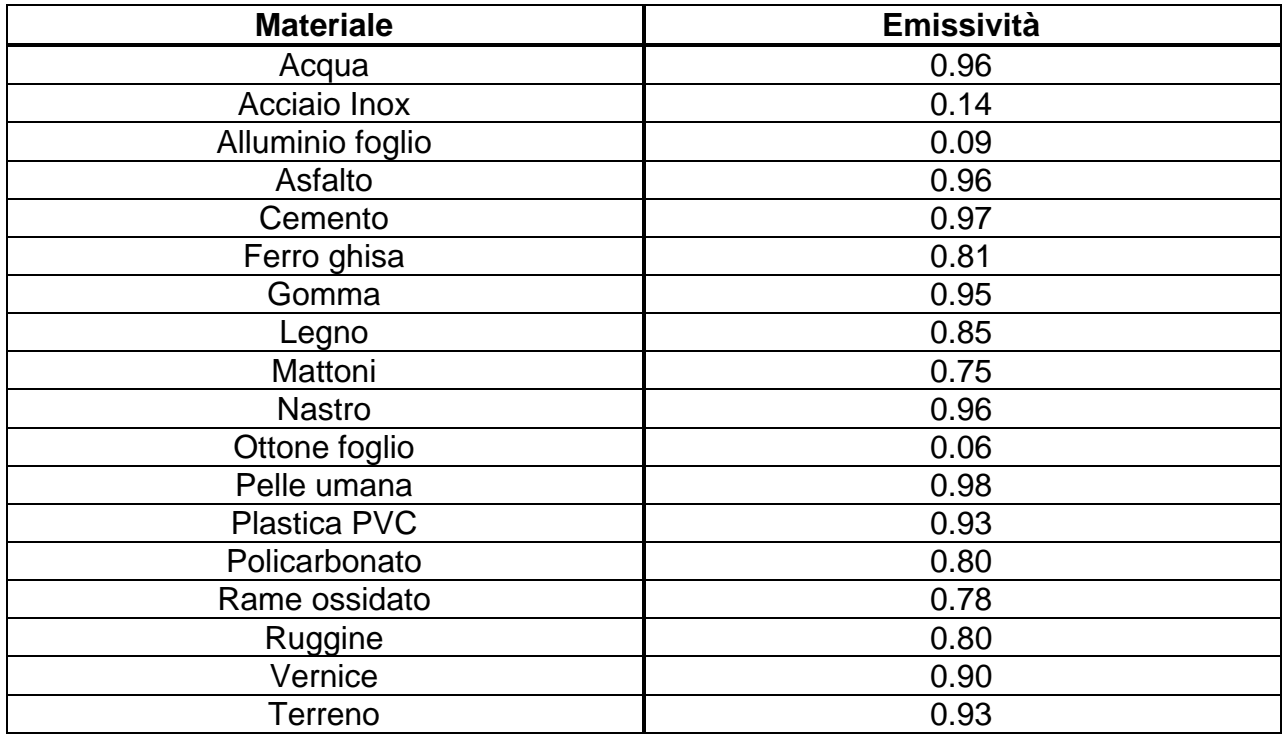

Tabella 1: Valori di emissività di materiali tipici

1. Selezionare la voce "EMS" con i tasti ▼ o ▲ e premere il tasto Enter. La videata di Fig. 6 – Parte destra è mostrata a display

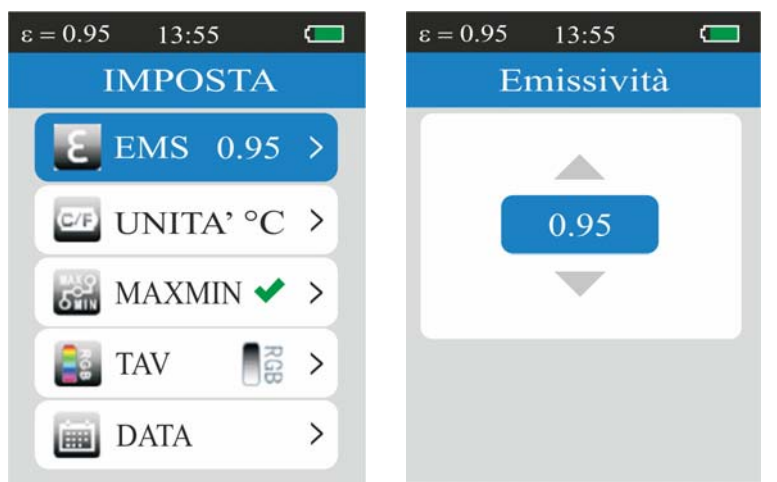

Fig. 6: Impostazione emissività

- 2. Usare i tasti ▼ o ▲ per impostare il valore desiderato di emissività compreso tra 0.01 e **1.00**
- 3. Premere il tasto "**Enter**" per confermare e il tasto **Menu/** per tornare alla videata principale dello strumento

#### **5.2.2 Menu UNITA'**

In questa sezione è possibile definire l'unità di misura della temperatura usata dallo strumento

1. Selezionare la voce "UNITA" con i tasti **V** o ▲ e premere il tasto Enter. La videata di Fig. 7 è mostrata a display

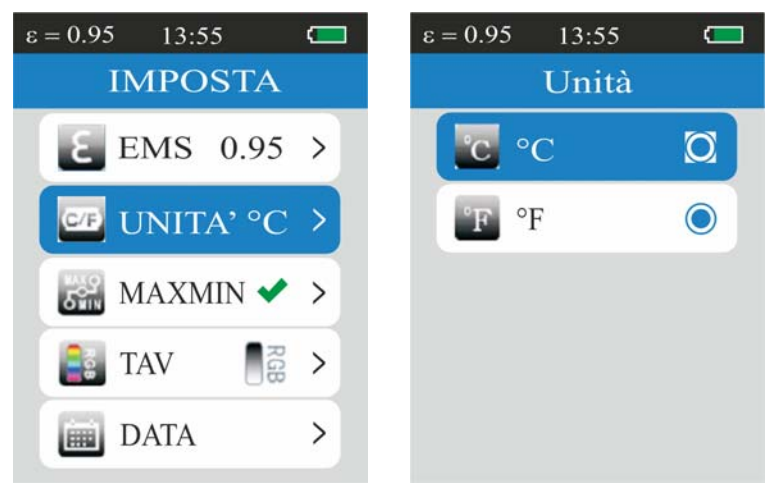

Fig. 7: Impostazione unità di misura temperatura

- 2. Usare i tasti ▼ o ▲ per impostare l'unità di misura tra le opzioni "°C" e "°F"
- 3. Premere il tasto "**Enter**" per confermare e il tasto **Menu/** per tornare alla videata principale dello strumento

#### **5.2.3 Menu MAXMIN**

In questa sezione è possibile abilitare/disabilitare la visualizzazione dei cursori "MAX" e "MIN" corrispondenti ai punti più caldo (di colore rosso) e più freddo (di colore verde) dell'immagine a display

1. Selezionare la voce "MAXMIN" con i tasti ▼ o ▲ e premere il tasto Enter. La videata di Fig. 8 è mostrata a display

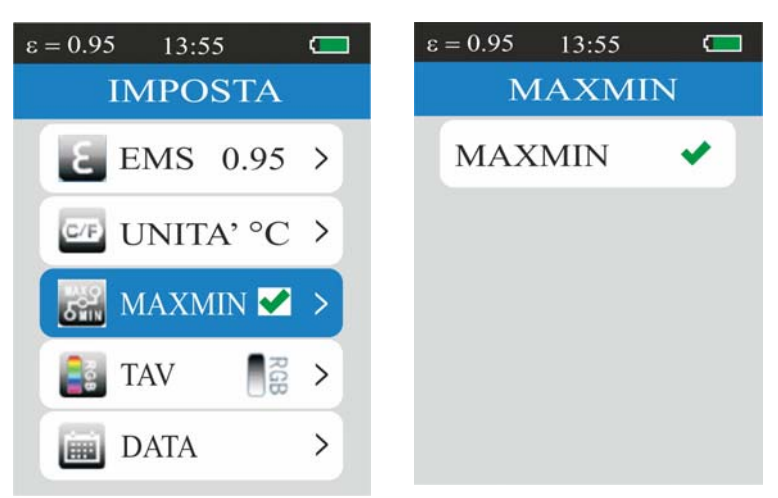

Fig. 8: Impostazione visualizzazione MAX e MIN

- 2. Premere il tasto **Enter** per abilitare ("√") o disabilitare "x" la visualizzazione dei valori MAX e MIN a display
- 3. Premere il tasto **Menu/** per confermare, tornare al menu generale e alla videata principale dello strumento

#### **5.2.4 Menu TAV**

In questa sezione è possibile la selezione del tipo di tavolozza colori associabile all'immagine IR

1. Selezionare la voce "TAV" con i tasti ▼ o ▲ e premere il tasto Enter. La videata di Fig. 9 è mostrata a display

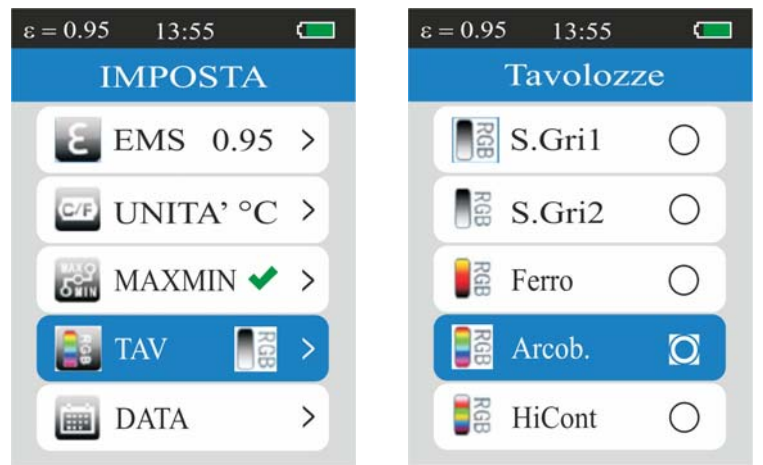

Fig. 9: Impostazione tavolozza colori

- 2. Usare i tasti ▼ o ▲ per impostare la tavolozza colori tra le opzioni: **Scala Grigio 1, Scala Grigio 2, Ferro, Arcobaleno, HiCont** (alto contrasto), **Metallo**
- 3. Premere il tasto "**Enter**" per confermare e il tasto **Menu/** per tornare alla videata principale dello strumento

## **5.2.5 Menu DATA**

In questa sezione è possibile impostare la data/ora di sistema sullo strumento

1. Selezionare la voce "DATA" con i tasti ▼ o ▲ e premere il tasto Enter. La videata di Fig. 10 è mostrata a display

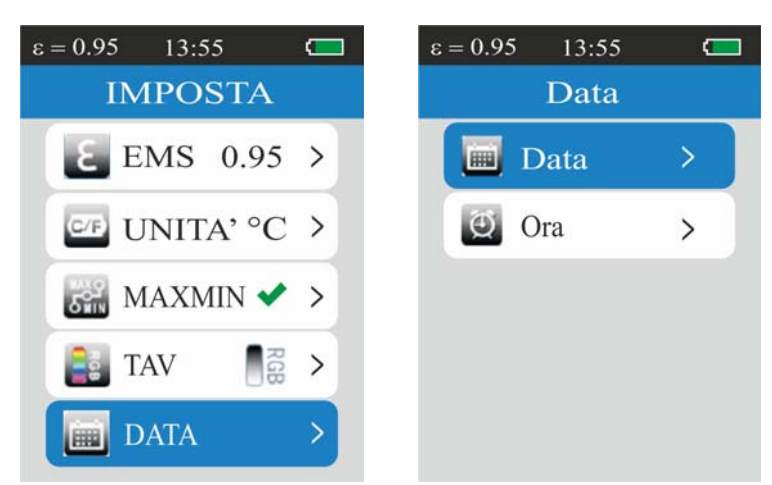

Fig. 10: Impostazione data/ora di sistema – Selezione iniziale

2. Usare i tasti ▼ o ▲ per selezionare le opzioni "Data" o "Ora" e premere il tasto **Enter** per confermare. La seguente videata è mostrata dallo strumento:

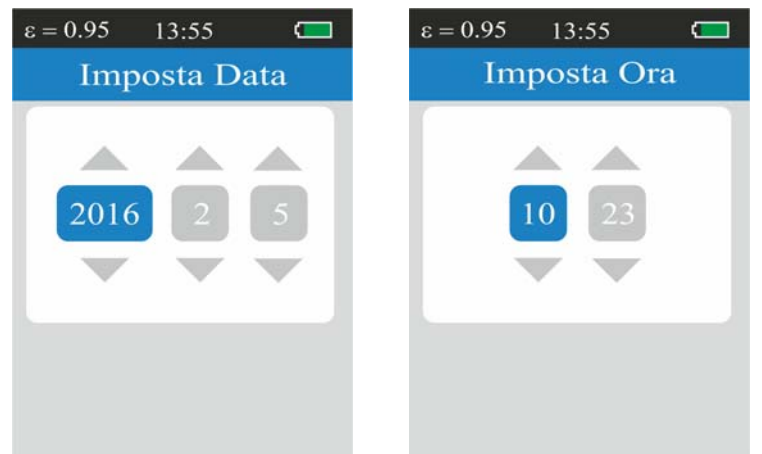

Fig. 11: Impostazione data/ora di sistema – Configurazione

- 3. Premere il tasto **Enter** per muoversi all'interno dei campi della data e dell'ora
- 4. Usare i tasti ▼ o ▲ per impostare la data nel formato "AAAA-MM-GG" e l'ora nel formato 24H "HH-MM"
- 5. Premere il tasto **Menu/** per confermare, tornare al menu generale e alla videata principale dello strumento

#### **5.2.6 Menu MEMORIA**

In questa sezione è possibile richiamare a display e cancellare le immagini salvate all'interno della micro SD card inserita nello strumento.

1. Selezionare la voce "MEMORIA" con i tasti **▼** o ▲ e premere il tasto Enter. La videata di Fig. 12 è mostrata a display

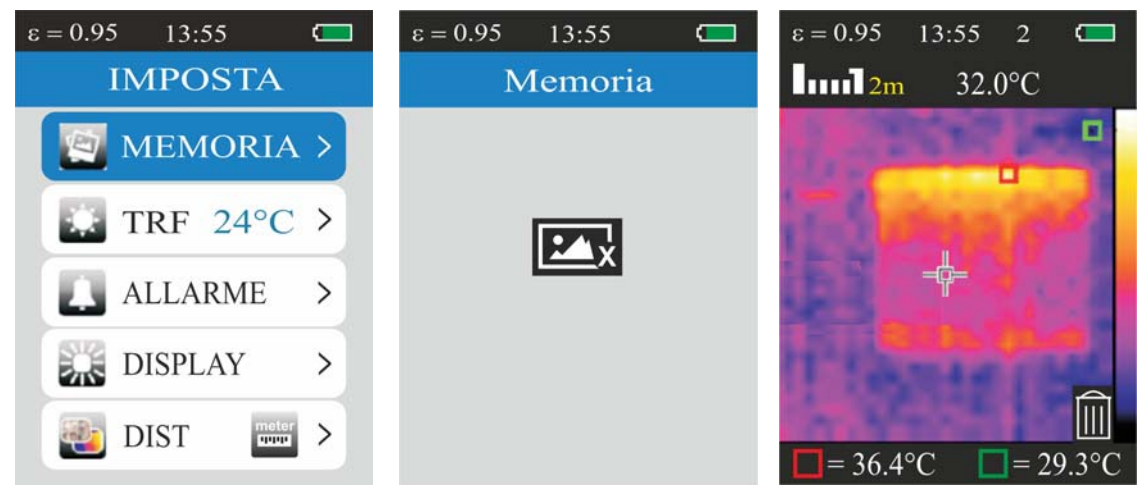

Fig. 12: Visualizzazione immagini salvate in memoria

- 2. La videata di Fig. 12 parte centrale è mostrata nel caso in cui la micro SD card sia vuota (nessuna immagine salvata) o non sia stata inserita nessuna micro SD card
- 3. La videata di Fig. 12 parte destra è mostrata quando una immagine salvata è richiamata a display. Il numero nella parte alta del display indica la posizione in memoria dell'immagine salvata
- 4. Usare i tasti  $\blacktriangledown$  o  $\blacktriangle$  per scorrere in sequenza le immagini salvate nella micro SD card
- 5. Premere il tasto **Enter** sull'immagine richiamata a display. Il simbolo del cestino è mostrato nella parte bassa del display (vedere Fig. 12 – parte destra)
- 6. Premere il tasto **Enter** per confermare la cancellazione dell'immagine
- 7. Premere il tasto **Menu/** per tornare al menu generale e alla videata principale dello strumento

## **5.2.7 Menu TRF**

In questa sezione è possibile impostare il valore della temperatura riflessa sullo strumento. Oggetti aventi una bassa emissività possono riflettere energia infrarossa proveniente da oggetti adiacenti che si somma a quella dello stesso oggetto causando possibili errori sulla misura. In diverse situazioni esistono sorgenti di calore con temperatura più elevata di quella a stretto contatto dell'oggetto in esame. In tal caso è necessario eseguire una compensazione di questa energia riflessa inserendo il valore presunto della temperatura della sorgente adiacente nella termocamera. Nella maggior parte delle applicazioni la temperatura riflessa è identica alla temperatura ambiente ed ha effetti trascurabili sulla misura di temperatura su oggetti ad alta emissività.

1. Selezionare la voce "TRF" con i tasti ▼ o ▲ e premere il tasto **Enter**. La videata di Fig. 13 è mostrata a display

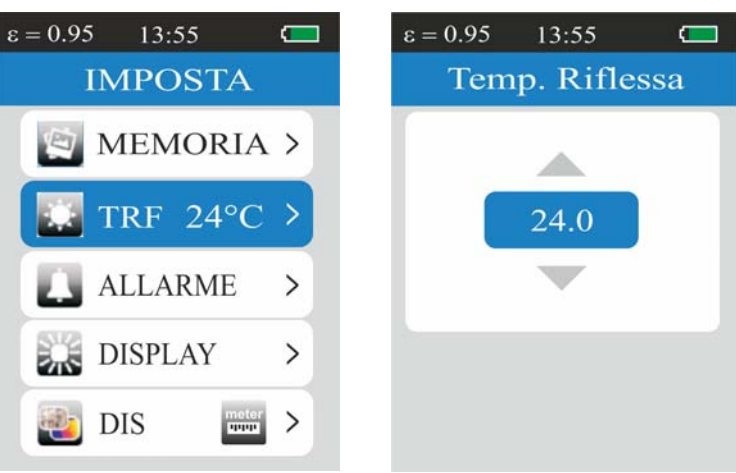

Fig. 13: Impostazione temperatura riflessa

- 2. Usare i tasti  $\blacktriangledown$  o  $\blacktriangle$  per impostare il valore desiderato di temperatura riflessa
- 3. Premere il tasto "**Enter**" per confermare e il tasto **Menu/** per tornare alla videata principale dello strumento

## **5.2.8 Menu ALLARME**

In questa sezione è possibile impostare i valori di soglia alto o basso associato alle condizioni di allarme acustico sulla misura di temperatura.

1. Selezionare la voce "ALLARME" con i tasti ▼ o ▲ e premere il tasto Enter. La videata di è mostrata a display

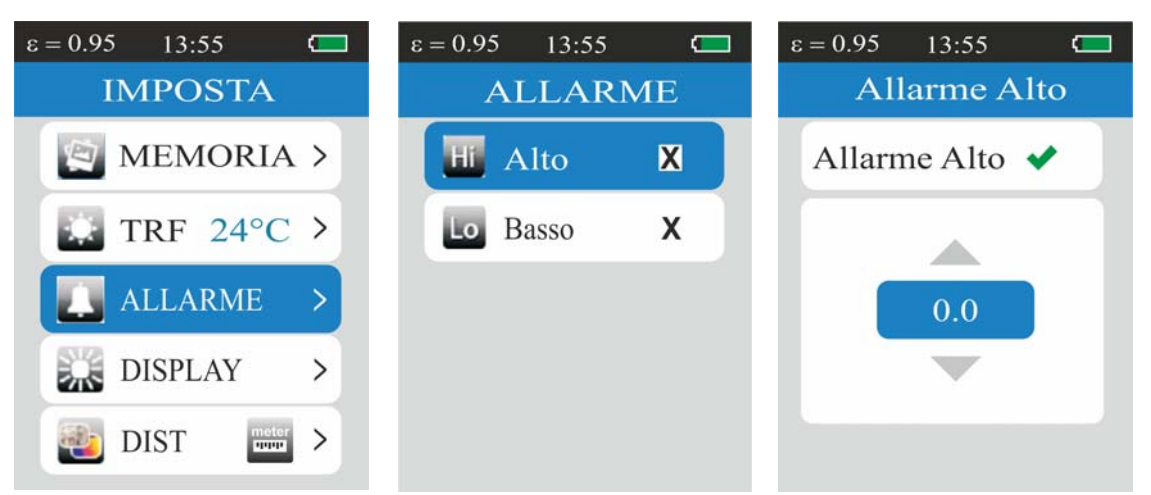

Fig. 14: Impostazione soglie di allarme sulle misure

- 2. Usare i tasti **▼** o ▲ per selezionare le opzioni "Alto" o "Basso" e premere il tasto **Enter** per confermare. La videata di Fig. 14 – parte centrale è mostrata a display
- 3. Usare i tasti **V** o ▲ per impostare i valori delle soglie di allarme "Alto" o "Basso" nel campo **-20°C 300°C** e il tasto **Enter** per abilitare la funzione. In tali condizioni lo strumento emette un segnale acustico con misura di temperatura maggiore della soglia "Alta" o per valori inferiori alla soglia "Bassa"
- 4. Premere il tasto **Menu/** per tornare al menu generale e alla videata principale dello strumento

## **5.2.9 Menu DISPLAY**

In questa sezione è possibile eseguire la regolazione del livello di luminosità del display.

1. Selezionare la voce "DISPLAY" con i tasti ▼ o ▲ e premere il tasto Enter. La videata di è mostrata a display

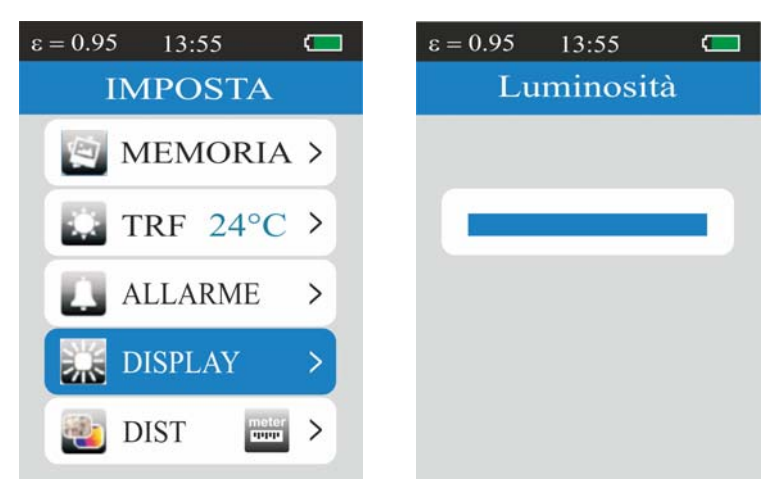

Fig. 15: Impostazione livello di luminosità del display

- 2. Usare i tasti  $\blacktriangledown$  o  $\blacktriangle$  per diminuire o aumentare il livello di luminosità del display
- 3. Premere il tasto **Menu/** per confermare, tornare al menu generale e alla videata principale dello strumento

#### **5.2.10 Menu DIST**

In questa sezione è possibile impostare l'unità di misura della distanza associata alla funzione "Blending Fusion" (vedere § 5.1.1).

1. Selezionare la voce "DIST" con i tasti **V** o ▲ e premere il tasto Enter. La videata di è mostrata a display

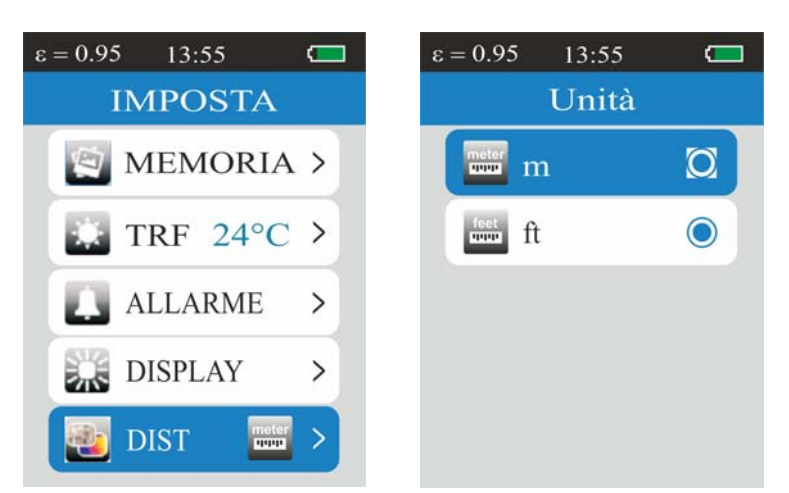

Fig. 16: Impostazione distanza funzione "Blending Fusion"

- 2. Usare i tasti ▼ o ▲ per impostare l'unità di misura tra le opzioni "m" e "ft"
- 3. Premere il tasto "**Enter**" per confermare e il tasto **Menu/** per tornare alla videata principale dello strumento

## **5.2.11 Menu LANG**

In questa sezione è possibile impostare la lingua di sistema.

1. Selezionare la voce "LANG" con i tasti ▼ o ▲ e premere il tasto Enter. La videata di è mostrata a display

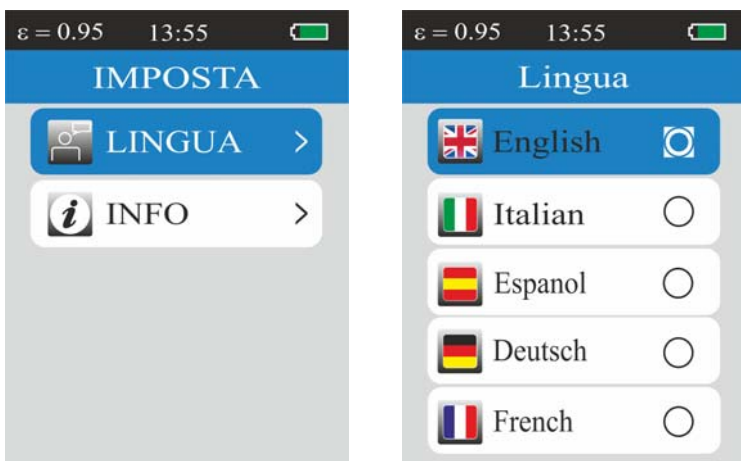

Fig. 17: Impostazione lingua di sistema

- 2. Usare i tasti  $\blacktriangledown$  o  $\blacktriangle$  per selezionare la lingua di sistema tra quelle disponibili
- 3. Premere il tasto "**Enter**" per confermare e il tasto **Menu/** per tornare alla videata principale dello strumento

#### **5.2.12 Menu INFO**

In questa sezione sono mostrate le informazioni generali dello strumento e lo spazio di memoria residua della micro SD card inserita.

1. Selezionare la voce "INFO" con i tasti **V** o ▲ e premere il tasto Enter. La videata di è mostrata a display

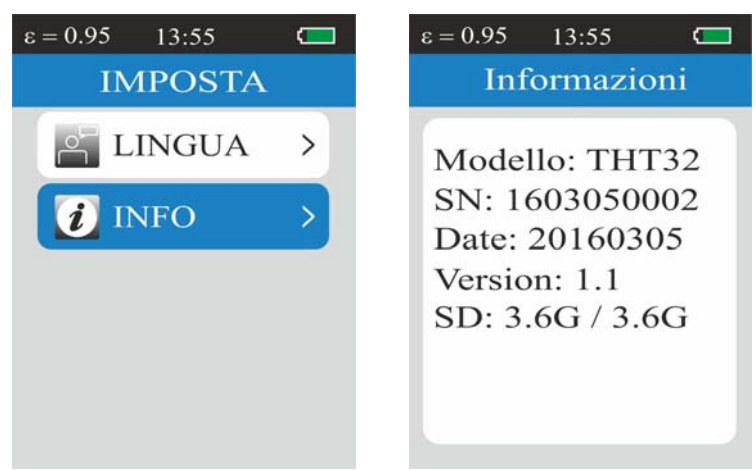

Fig. 18: Visualizzazione informazioni strumento

- 2. Le seguenti informazioni sono mostrate a display:
	- Modello dello strumento
	- Numero di serie dello strumento
	- $\triangleright$  Data ultima calibrazione
	- $\triangleright$  Versione interna del firmware
	- $\triangleright$  Spazio residuo della micro SD card inserita nello strumento
- 3. Premere il tasto **Menu/** per tornare alla videata principale dello strumento

## **5.3 USO DELLO STRUMENTO**

- 1. Accendere lo strumento premendo il tasto **Menu/** U. Lo strumento presenta per alcuni secondi una videata all'accensione prima di passare alla videata principale
- 2. L'applicazione tipica delle termocamere è quella in cui è necessario rilevare una differenza di temperatura tra due oggetti adiacenti in quanto tale analisi è spesso sufficiente per identificare mappe di calore, anomalie nelle apparecchiature elettriche, meccaniche o quant'altro. In tali situazioni, in cui non è strettamente necessaria una misura accurata di temperatura, si può impostare a "1" il valore dell'emissività (vedere § 5.2.1)
- 3. Abilitare la rilevazione del valori MAX e MIN di temperatura dell'immagine (vedere § 5.2.3), la distanza/livello percentuale della funzione "Blending Fusion" (vedere § 5.1.1) e la tavolozza di colori desiderata (vedere § 5.2.4)
- 4. Inquadrare gli oggetti in prova. Lo strumento fornisce a display le indicazioni delle temperature associate ai cursori di misura
- 5. Utilizzare il tasto **T** (Trigger) per bloccare l'immagine. La seguente videata è mostrata a display:

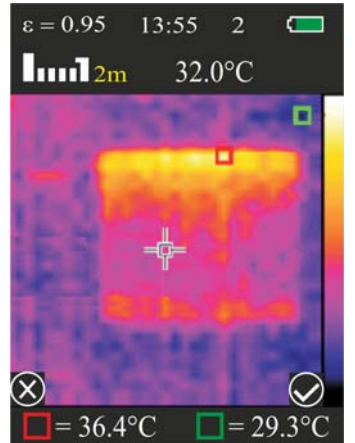

Fig. 19: Salvataggio immagine

- 6. Premere il tasto **Enter** per salvare l'immagine nella micro SD card. Lo strumento salva le immagini in modo sequenziale con nome file "IMGxxxxx.BMP" oppure il tasto **Menu/** per sbloccare l'immagine senza salvare
- 7. Entrare nel menu "MEMORIA" (vedere § 5.2.6) per rivedere le immagini salvate

## **5.4 TRASFERIMENTO DELLE IMMAGINI A PC**

Lo strumento consente di salvare le immagini all'interno di una micro SD card esterna e trasferirle a PC con uso del cavo USB entrambi forniti in dotazione. Operare come segue:

- 1. Inserire la micro SD card nel settore dedicato all'interno del vano batteria (vedere Fig. 3 – Parte 2)
- 2. Collegare il cavo USB allo strumento (vedere Fig. 2 Parte 6) e al PC
- 4. All'interno di "**Risorse del Computer**" cercare il disco rimuovibile associato alla micro SD card e copiare i files "IMGxxxxx.BMP" delle immagini desiderate su una cartella del PC

# **6 MANUTENZIONE**

## **6.1 GENERALITÀ**

- 1. Lo strumento da Lei acquistato è uno strumento di precisione. Durante l'utilizzo e l'immagazzinamento rispettare le raccomandazioni elencate in questo manuale per evitare possibili danni o pericoli durante l'utilizzo.
- 2. Non utilizzare lo strumento in ambienti caratterizzati da elevato tasso di umidità o temperatura elevata. Non esporre direttamente alla luce del sole.
- 3. Spegnere sempre lo strumento dopo l'utilizzo. Se si prevede di non utilizzarlo per un lungo periodo rimuovere la batteria per evitare fuoruscite di liquidi da parte di quest'ultima che possano danneggiare i circuiti interni dello strumento

# **6.2 RICARICA BATTERIA INTERNA**

Lo strumento è progettato per essere alimentato con batteria ricaricabile tipo Li-ION. Con simbolo "will presente a display è necessario eseguire la ricarica della batteria.

# **ATTENZIONE**

- La batteria non deve essere rimossa dallo strumento durante l'operazione di ricarica
- Eseguire la ricarica a temperatura ambiente e comunque nel campo compreso tra **0°C** e **50°C** (32°F e 122°F)
- Nell'uso dello strumento per la prima volta eseguire la ricarica della batteria per almeno **6 ore**
- 1. Collegare il caricabatteria in dotazione alla rete elettrica AC e l'uscita mini USB all'ingresso dello strumento (vedere Fig. 2 – Parte 6). Il simbolo " $\rightarrow$ " è mostrato a display
- 2. La durata del processo di carica è di **circa 3 ore**. Scollegare il caricabatteria dallo strumento e dalla rete elettrica al termine dell'operazione quando a display è mostrato il simbolo " " di batteria carica

## **6.3 PULIZIA DELLO STRUMENTO**

Per la pulizia dello strumento utilizzare un panno morbido e asciutto. Non usare mai panni umidi, solventi, acqua, ecc.

# **6.4 FINE VITA**

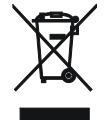

**ATTENZIONE**: il simbolo riportato sullo strumento indica che l'apparecchiatura, i suoi accessori e le batterie devono essere raccolti separatamente e trattati in modo corretto.

# **6.5 ACCESSORI**

## **6.5.1 Accessori in dotazione**

- Batteria ricaricabile Li-ION
- Adattatore AC/DC 100-240V/5V
- Micro SD card, 4GB + lettore SD card
- Cavo USB
- Treppiede
- Certificato di calibrazione ISO9000
- Manuale d'uso
- Valigia per trasporto

# **7 SPECIFICHE TECNICHE**

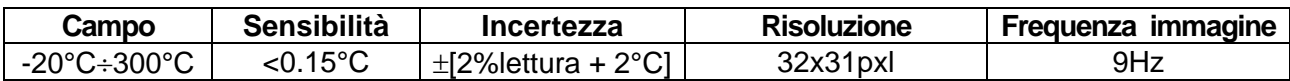

## **Specifiche generali**

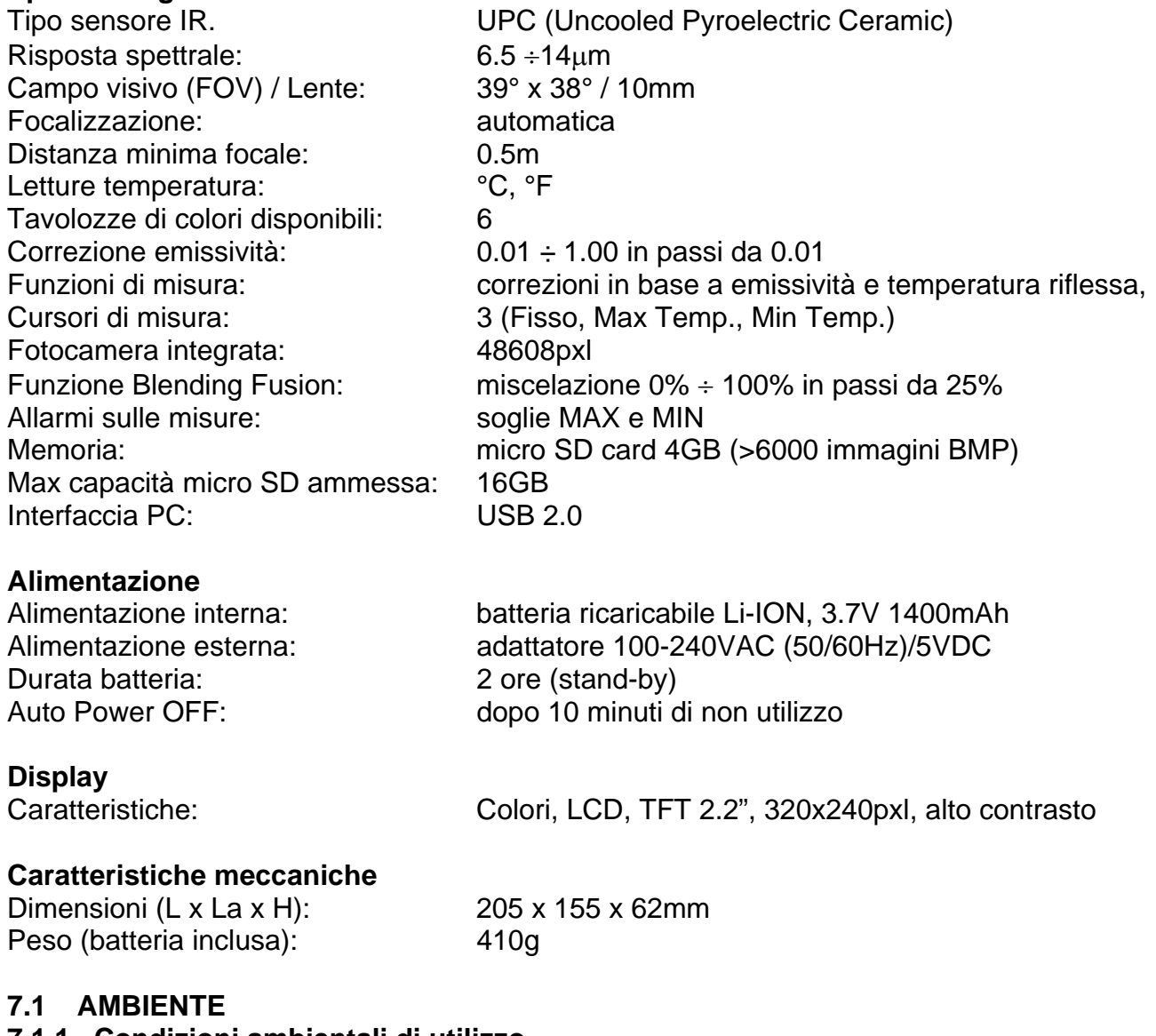

#### **7.1.1 Condizioni ambientali di utilizzo**

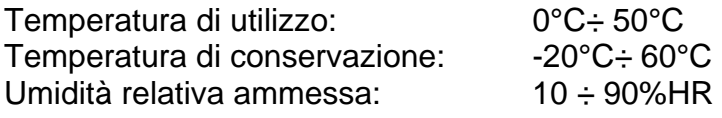

#### **Questo strumento è conforme ai requisiti della direttiva EMC 2004/108/CE Questo strumento è conforme ai requisiti della direttiva europea 2011/65/CE (RoHS) e della direttiva europea 2012/19/CE (WEEE)**

# **8 ASSISTENZA**

#### **8.1 CONDIZIONI DI GARANZIA**

Questo strumento è garantito contro ogni difetto di materiale e fabbricazione, in conformità con le condizioni generali di vendita. Durante il periodo di garanzia, le parti difettose possono essere sostituite, ma il costruttore si riserva il diritto di riparare ovvero sostituire il prodotto.

Qualora lo strumento debba essere restituito al servizio post - vendita o ad un rivenditore, il trasporto è a carico del Cliente. La spedizione dovrà, in ogni caso, essere preventivamente concordata. Allegata alla spedizione deve essere sempre inserita una nota esplicativa circa le motivazioni dell'invio dello strumento. Per la spedizione utilizzare solo l'imballo originale; ogni danno causato dall'utilizzo di imballaggi non originali verrà addebitato al Cliente. Il costruttore declina ogni responsabilità per danni causati a persone o oggetti.

La garanzia non è applicata nei seguenti casi:

- Riparazione e/o sostituzione accessori e batteria (non coperti da garanzia).
- Riparazioni che si rendono necessarie a causa di un errato utilizzo dello strumento o del suo utilizzo con apparecchiature non compatibili.
- Riparazioni che si rendono necessarie a causa di un imballaggio non adeguato.
- Riparazioni che si rendono necessarie a causa di interventi eseguiti da personale non autorizzato.
- Modifiche apportate allo strumento senza esplicita autorizzazione del costruttore.
- Utilizzo non contemplato nelle specifiche dello strumento o nel manuale d'uso.

Il contenuto del presente manuale non può essere riprodotto in alcuna forma senza l'autorizzazione del costruttore.

**I nostri prodotti sono brevettati e i marchi depositati. Il costruttore si riserva il diritto di apportare modifiche alle specifiche ed ai prezzi se ciò è dovuto a miglioramenti tecnologici**.

## **8.2 ASSISTENZA**

Se lo strumento non funziona correttamente, prima di contattare il Servizio di Assistenza, controllare lo stato delle batterie e sostituirle se necessario. Se lo strumento continua a manifestare malfunzionamenti controllare se la procedura di utilizzo dello stesso è conforme a quanto indicato nel presente manuale. Qualora lo strumento debba essere restituito al servizio post - vendita o ad un rivenditore, il trasporto è a carico del Cliente. La spedizione dovrà, in ogni caso, essere preventivamente concordata. Allegata alla spedizione deve essere sempre inserita una nota esplicativa circa le motivazioni dell'invio dello strumento. Per la spedizione utilizzare solo l'imballaggio originale. Ogni danno causato dall'utilizzo di imballaggi non originali verrà addebitato al Cliente.